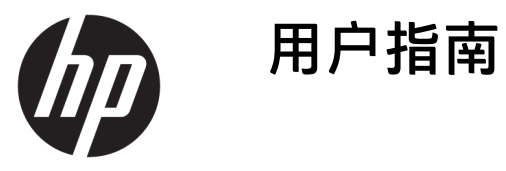

**摘要**

本指南提供有关组件、电源管理、安全性和备份等相关信息。

© Copyright 2020 HP Development Company, L.P.

Chrome、Chrome OS、Chromebox、 Google 和 Google Drive 是 Google LLC 的 商标。Windows 是 Microsoft Corporation 在美国和/或其他国家/地区的注册商标 或商标。USB Type-C® 和 USB-C® 是 USB Implementers Forum 的注册商标。 microSD 徽标和 microSD 是 SD-3C LLC 的 商标。DisplayPort™ 和 DisplayPort™ 徽 标是视频电子标准协会 (Video Electronics Standards Association, VESA) 在美国和其他国家/地区所有的商标。

第一版:2020 年 10 月

文档部件号: M27978-AA1

#### **产品通告**

本指南介绍大多数型号共有的功能。某 些功能可能未在您的 Chromebox 上提 供。

#### **软件条款**

如果安装、复制、下载或以其他方式使 用此 Chromebox 上预安装的任何软件产 品,即表示您同意受 HP 最终用户许可 协议 (EULA) 条款的约束。如果您不接受 这些许可协议条款,只需将未使用的产 品(包括硬件和软件)在 14 天内完整 地退回给您的经销商,并依据其退款政 策申请全额退款即可。

有关任何其他信息或申请 Chromebox 的 全额退款,请联系您的经销商。

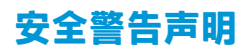

请按照以下所述的做法来减少灼伤或 Chromebox 过热的可能性。

**警告!**为了尽可能避免灼伤或设备过热,请不要将 Chromebox 直接放在膝盖上,也不要阻塞 Chromebox 的通风孔。使用时,应将 Chromebox 放置在坚固的平面上。不要让坚硬物体(例如旁边的 打印机选件)或柔软物体(例如枕头、毛毯或衣物)阻挡空气流通。操作时也不要让交流电源适配器 接触皮肤或柔软物体,例如枕头、毛毯或衣物。设备和交流电源适配器符合适用安全标准定义的用户 可接触的表面温度限制。

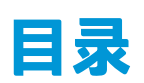

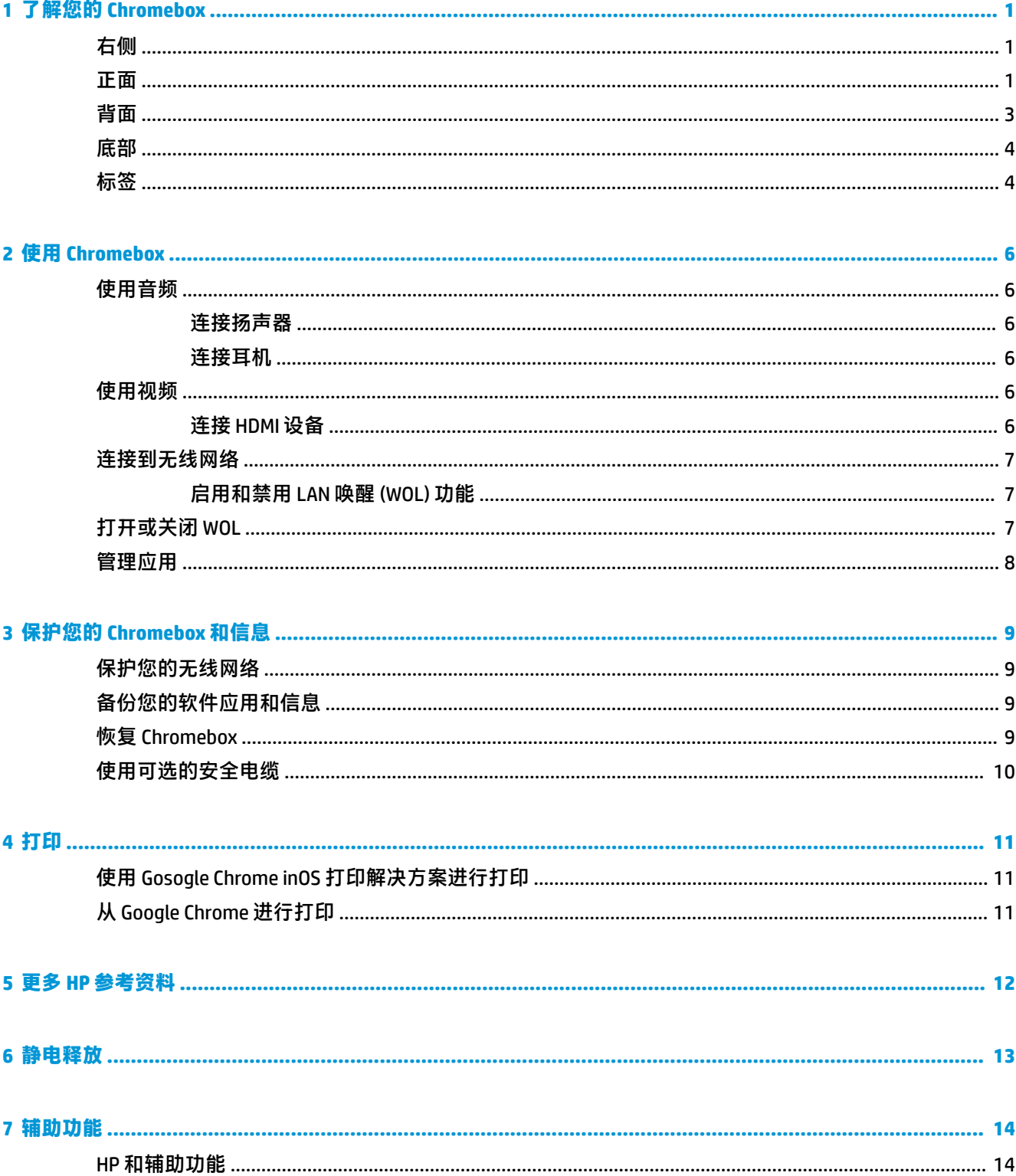

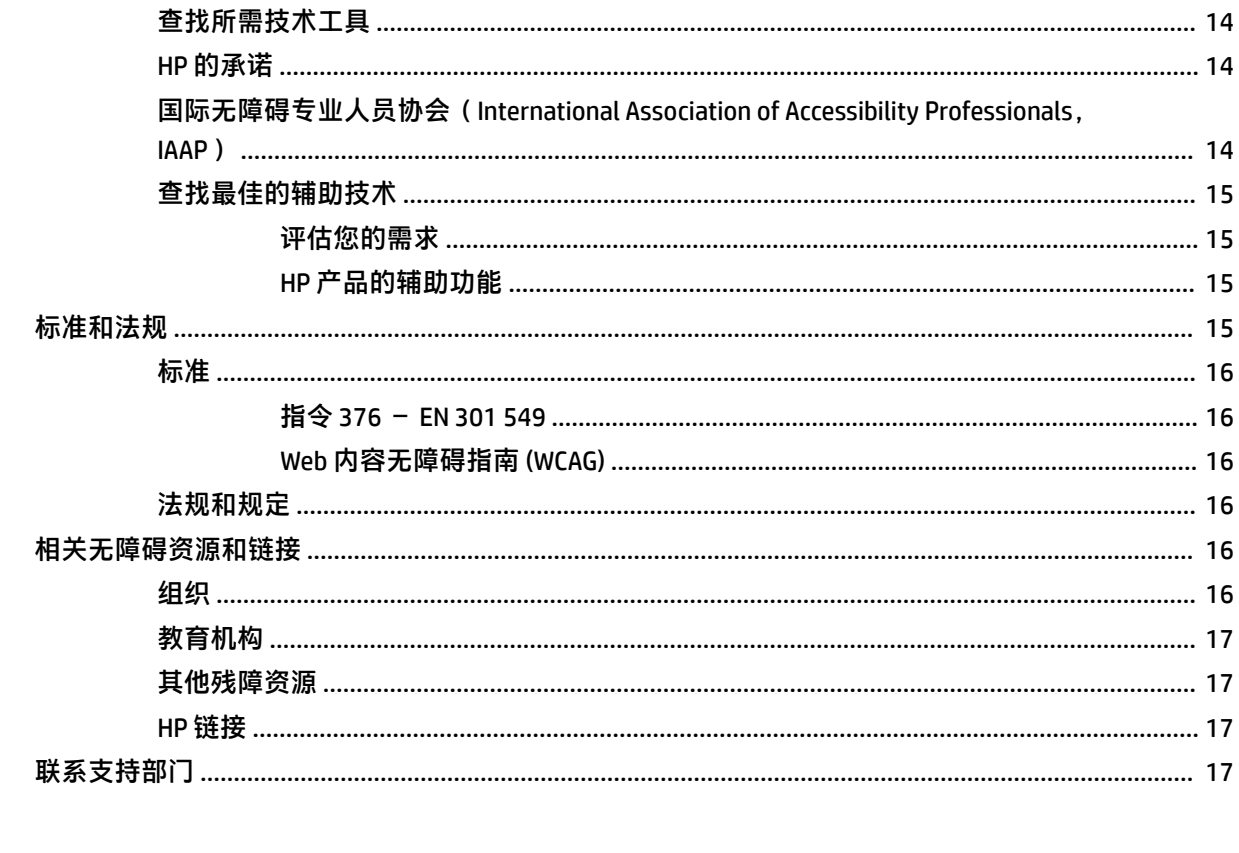

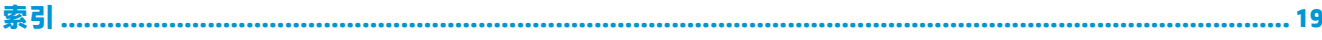

# <span id="page-6-0"></span>**1 了解您的 Chromebox**

您的 Chromebox 配备顶级组件。本章详细介绍了组件的相关内容,包括组件位置及其工作原理。

## **右侧**

借助插图和表格识别 Chromebox 右侧的组件。

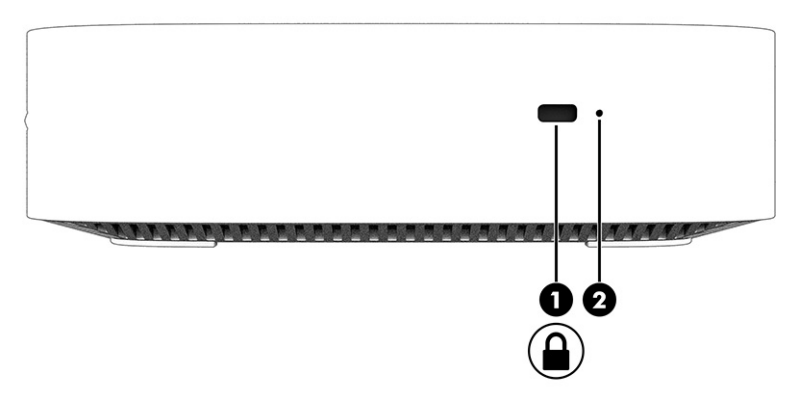

#### **表 1-1 右侧组件及其说明**

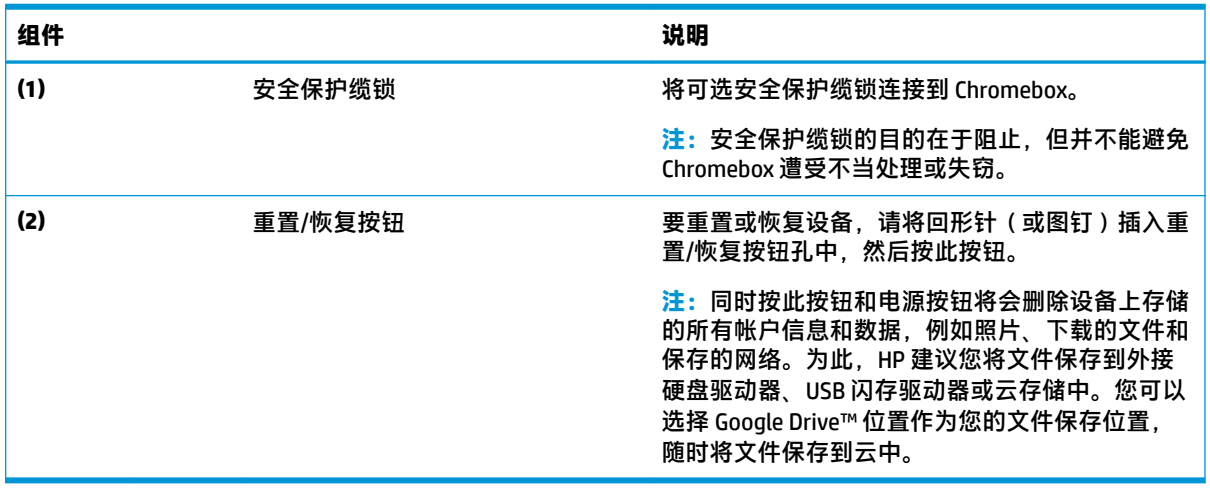

# **正面**

借助插图和表格识别 Chromebox 正面的组件。

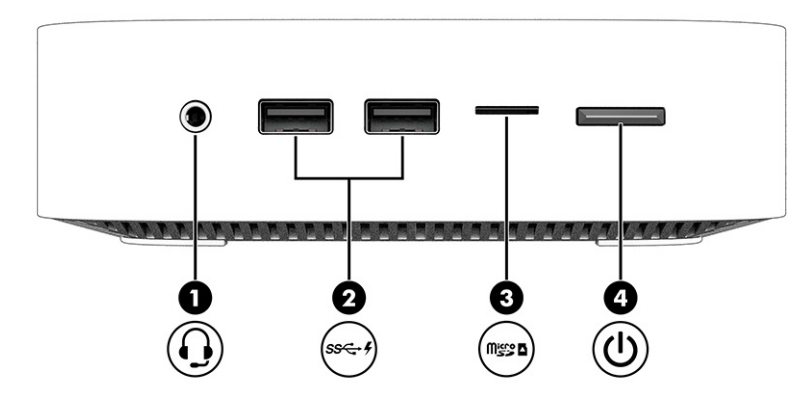

**表 1-2 正面组件及其说明**

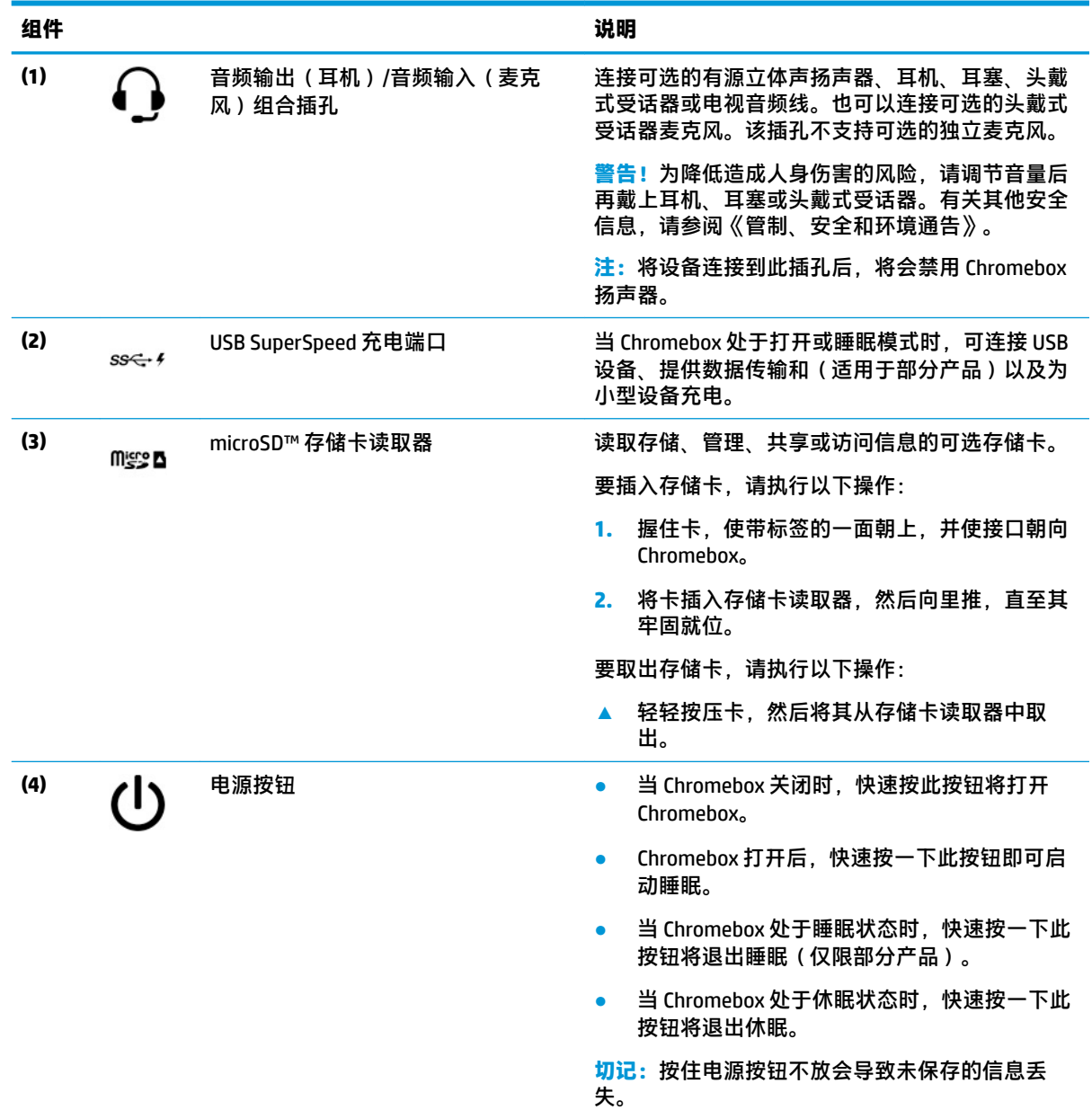

```
表 1-2 正面组件及其说明 (续)
```
**组件 说明** 

如果 Chromebox 已停止响应且关机步骤不起作用, 请按住电源按钮至少 10 秒钟, 以关闭 Chromebox。

# **背面**

借助插图和表格识别 Chromebox 背面的组件。

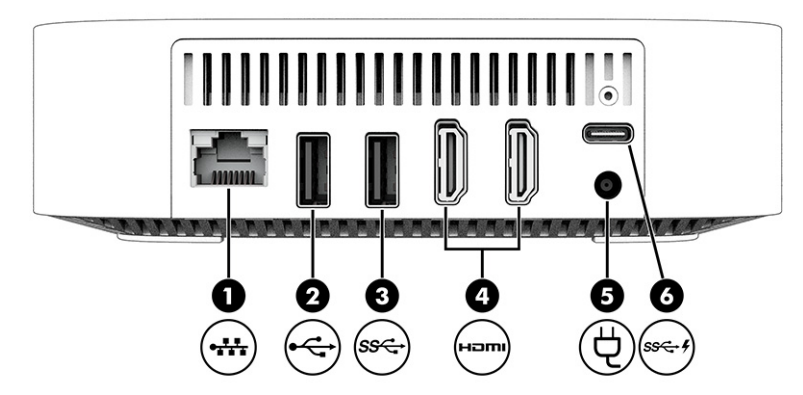

#### **表 1-3 背面组件及其说明**

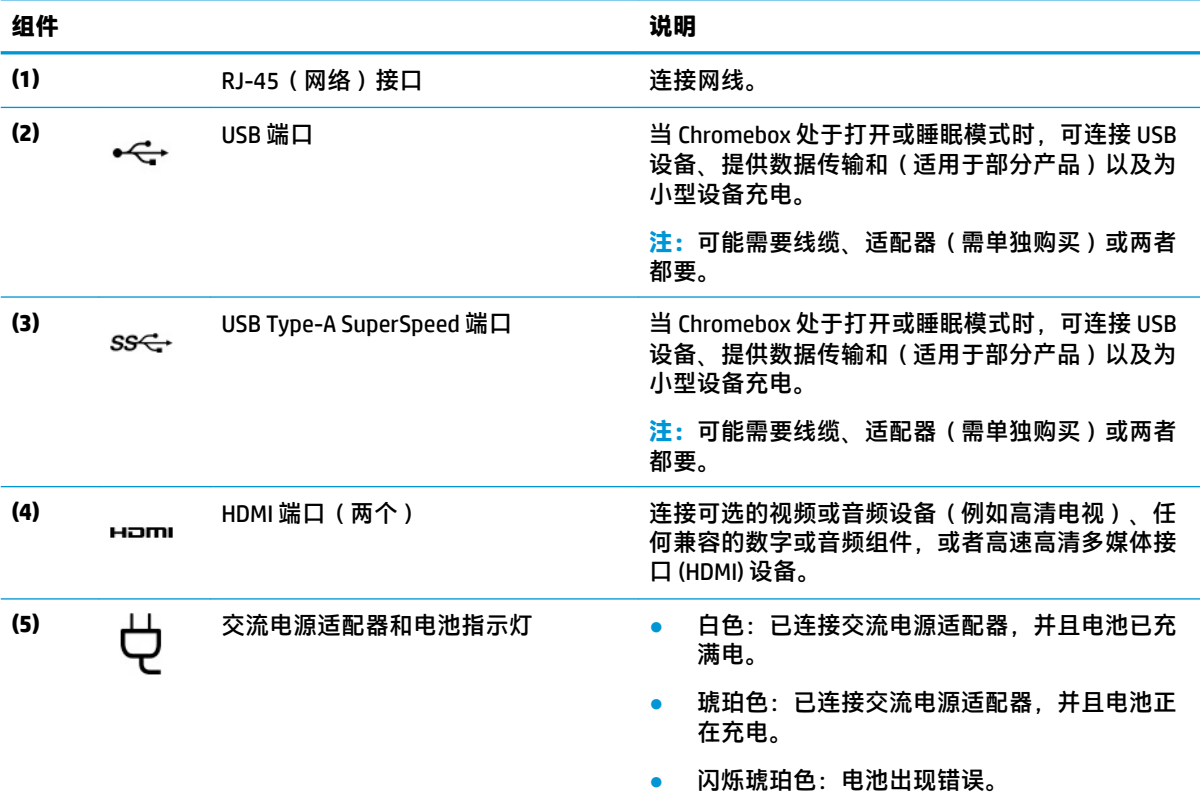

<span id="page-9-0"></span>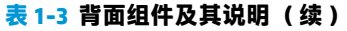

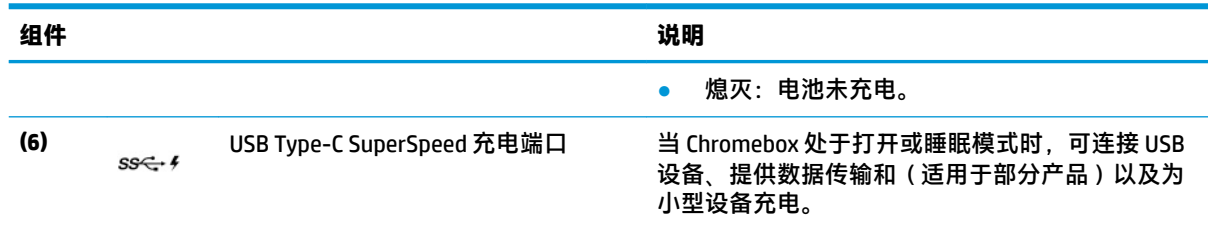

# **底部**

借助插图和下面的表格识别底部组件。

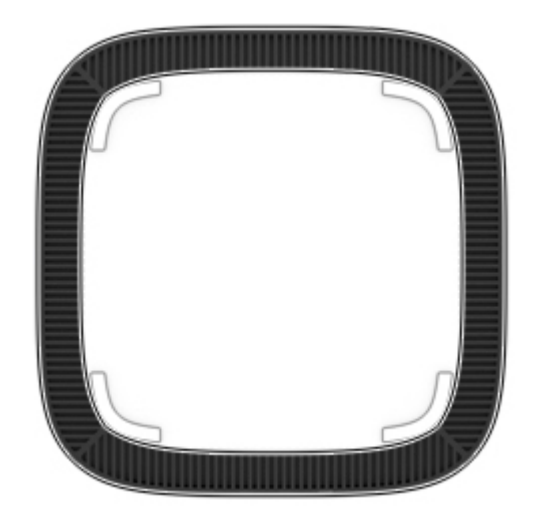

**表 1-4 底部组件及其说明**

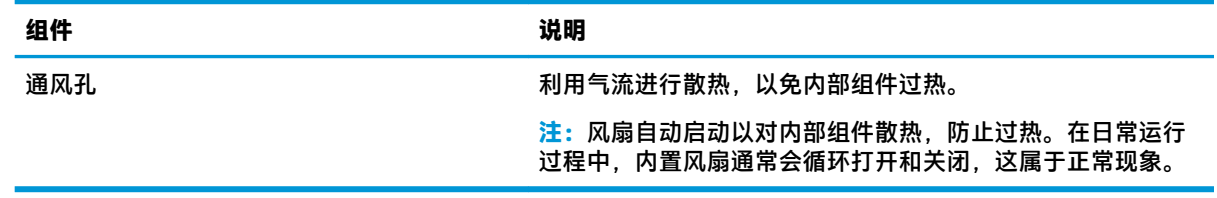

# **标签**

Chromebox 上粘贴的标签提供了排除系统故障或携带设备出国旅行时可能需要的信息。这些标签可能是 纸质形式,也可能印在产品上。

- **切记:**检查 Chromebox 的底部是否有正确的标签。
	- 服务标签 提供重要的设备识别信息。联系支持部门时,您可能需要提供序列号、产品编号或型 号。请在联系支持部门前先找到这些信息。

您的服务标签可能会与插图有所不同。

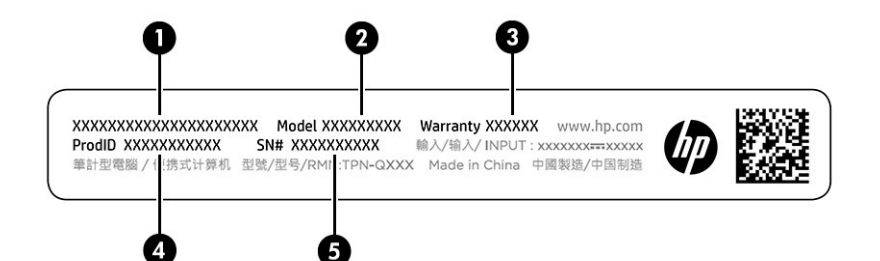

#### **表 1-5 服务标签组件**

#### **组件**

- **(1)** HP 产品名称
- **(2)** 型号
- **(3)** 保修期
- **(4)** 产品 ID
- **(5)** 序列号

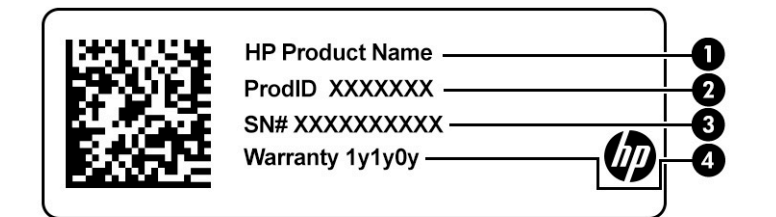

#### **表 1-6 服务标签组件**

#### **组件**

- **(1)** HP 产品名称
- **(2)** 产品 ID
- **(3)** 序列号
- **(4)** 保修期
- 管制标签 提供有关设备的管制信息。
- 无线认证标签 提供有关可选无线设备的信息,以及已批准使用这些设备的国家或地区的许可标 志。

# <span id="page-11-0"></span>**2 使用 Chromebox**

将 Chromebox 作为娱乐中心来管理音乐、下载的电影等。此外,您还可以将外接设备(如显示器、投 影仪、电视、扬声器和耳机)连接到 Chromebox,使其成为更加强大的娱乐中心。

### **使用音频**

在设备上,您可下载和收听音乐、流式接收 Web 的音频内容(包括广播)、录制音频或混合音频和视 频来创建多媒体。要增强听音效果,请连接外接音频设备,如扬声器或耳机。

#### **连接扬声器**

您可以将有线扬声器连接到设备,方法是将扬声器连接到设备或坞站上的 USB 端口或音频输出(耳 机)/音频输入(麦克风)组合插孔。

要将无线扬声器连接到此款设备,请按照设备制造商的说明进行操作。要将高清扬声器连接到设备, 请参阅第 6 页的连接 HDMI 设备。在连接扬声器以前,请先调低音量设置。

#### **连接耳机**

您可以将有线耳机连接到 Chromebox 上的耳机插孔或音频输出(耳机)/音频输入(麦克风)组合插 孔。

**警告!**为降低造成人身伤害的风险,请调低音量设置后再戴上耳机、耳塞或头戴式受话器。有关其他 安全信息,请参阅《管制、安全和环境通告》。

要访问该文档,请执行以下操作:

要将无线耳机连接到 Chromebox,请按照设备制造商的说明进行操作。

### **使用视频**

Chromebox 是一种强大的视频设备,可让您从喜爱的网站观看视频流,还可将视频和影片下载下来,供 您稍后观看,而无需连接到网络。

使用设备上的某个视频端口连接到外接显示器、投影仪或电视。您的设备不仅配备一个高清多媒体接 口 (HDMI) 端口,用于连接高清显示器或电视,而且还配备一个 DisplayPort™ 接口,用于连接与 DisplayPort 兼容的设备。

 $\mathbb{D}^{\!\! *}$  切记:确保使用正确的电缆,将外接设备连接到 Chromebox 上正确的端口。请按照设备制造商的说明 进行操作。

#### **连接 HDMI 设备**

要在高清电视或显示器上查看视频图像,请按以下说明连接高清设备:

- $\overline{\mathbb{B}}$  **注:**要将 HDMI 设备连接到 Chromebox,需要使用 HDMI 电缆(需单独购买)。
	- **1.** 将 HDMI 电缆的一端连接到 Chromebox 上的 HDMI 端口。

<span id="page-12-0"></span>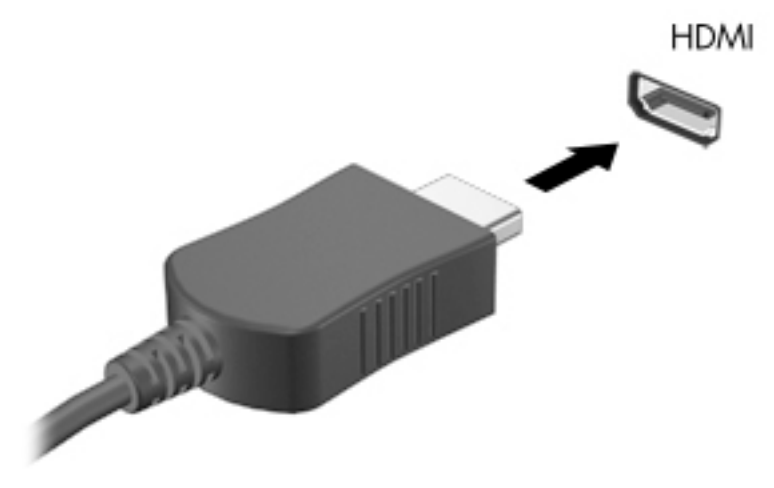

**2.** 将电缆的另一端连接到高清电视或显示器。现在,您可以在显示设备上看到 Chrome 桌面。

### **连接到无线网络**

#### **启用和禁用 LAN 唤醒 (WOL) 功能**

LAN 唤醒 (WOL) 功能允许您通过局域网 (LAN) 发送消息来打开设备。

 $\overline{\mathbb{B}}$  **注**: LAN 唤醒仅在连接了 LAN 电缆时才起作用。系统重启后,WOL 将重置为默认设置(WOL 已启 用)。

访问 WOL 功能需要启动恢复并进入开发者模式。在继续之前,请确保所有文件都已保存到云中或外接 驱动器上。

## **打开或关闭 WOL**

要打开或关闭此功能,请执行以下操作:

- $\widetilde{\mathbb{B}}$  **注**: 仅在连接 LAN 电缆时,才能应用对 LAN 唤醒功能进行的更改。系统重启后,WOL 将重置为默认设 置(WOL 已启用)。有关更多信息和更新,请访问 <http://www.hp.com/support>,然后选择您所在的国 家/地区。按照屏幕上的说明查找与您的设备相关的文档。
	- **1.** 您必须进入开发者模式才能更改 WOL 设置。有关访问设备上的开发者模式的说明,请参阅 <http://www.chromium.org/chromium-os/developer-information-for-chrome-os-devices>。在操作系统 更新后, 启用和禁用 WOL 的过程可能会有所变化。
	- **2.** 启动开发者模式后,系统将自动重新启动,并提示您重新设置语言和键盘,然后登录到您的用户 帐户。
	- **3.** 登录后,您将看到 Chrome 桌面。从此处,按 ctrl + alt + f2 或 ctrl + alt + → 进入控制台模式。
	- **4.** 在控制台屏幕上,键入根目录,然后按 enter。
	- 5. 在下一个提示处,键入 ethtool -s eth0 wol d,然后按 enter键禁用 WOL 功能。要启用 WOL 功能,请键入 ethtool -s eth0 WOL q,然后按 enter键。
	- **6.** 按 ctrl + alt + f1 或 ctrl + alt + → 可返回到 Chrome 桌面。

<span id="page-13-0"></span>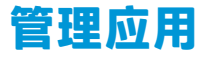

您可以通过免费应用或购买的应用(可直接下载到您的设备)来扩大 Chromebox 的生产力和娱乐功 能。

要查找并安装应用,请访问 Chrome 网上应用店。使用商店需要 Google® 帐户,但商店会保留您曾经安 装的每个应用的列表,即使您已卸载这些应用。这样,在重新格式化操作系统时,您决不会丢失某个 应用。应用会自动更新,确保您始终安装最新版本。

- 要打开您安装的应用,请选择启动器图标,然后从列表中选择该应用,或者从固定在屏幕底部的 任务栏上的应用中选择所需的应用图标。
- 要将应用固定到主屏幕的任务栏上或取消固定,请选择启动器图标,然后选择该应用。右键单击 应用,然后选择**固定到任务栏**。要取消固定某个应用,请右键单击该应用,然后选择**取消固定**。
- 要卸载应用,请选择启动器图标,然后选择该应用。右键单击应用,然后选择**从 Chrome 移除**。

有关管理应用的详细信息,请访问 [https://support.google.com/chrome\\_webstore/answer/1053346?](https://support.google.com/chrome_webstore/answer/1053346?hl=en) [hl=en](https://support.google.com/chrome_webstore/answer/1053346?hl=en)。

# <span id="page-14-0"></span>**3 保护您的 Chromebox 和信息**

设备的安全对于保护信息的机密性、完整性和可用性至关重要。标准安全解决方案和第三方软件可帮 助保护您的设备免遭各种风险,例如病毒、蠕虫和其他类型的恶意代码。

当您登录到 Chrome 并启用同步时,Chrome 会使用您的 Google 帐户凭证对同步的密码进行加密,来确 保信息的安全。或者,您也可以使用同步密码对所有同步数据进行加密。此同步密码存储在您的设备 上,不会发送到 Google。有关同步数据的详细信息,请访问 [https://support.google.com/chrome/answer/](https://support.google.com/chrome/answer/1181035?hl=en) [1181035?hl=en](https://support.google.com/chrome/answer/1181035?hl=en)。

**切记:**您的设备上可能未提供本章中所列出的某些安全功能。

#### **表 3-1 Chromebox 安全选项**

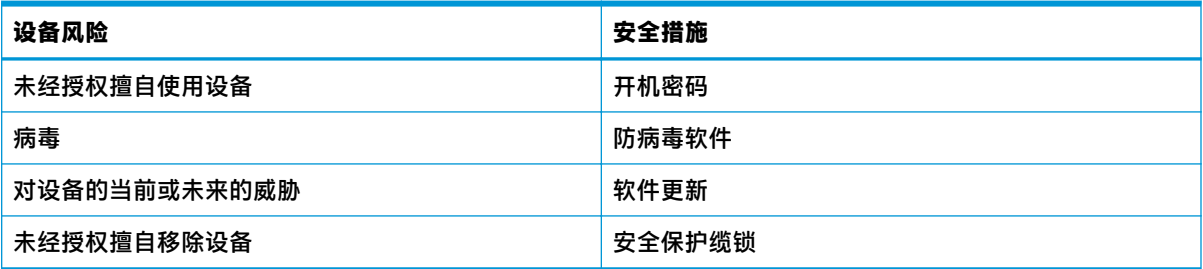

### **保护您的无线网络**

在设置无线网络时,请始终启用安全功能。

## **备份您的软件应用和信息**

所有应用都会自动更新,并且您的下载和购买记录会保留在 Chrome 网上应用店中。Google 还会自动保 存上次同步的设置。如果必须对您的设备执行恢复,可以使用 Google 帐户登录,然后自动检索您的所 有设置、收藏夹和应用。

HP 建议您将重要的文档和文件保存到 USB 闪存驱动器、存储卡、外接硬盘驱动器或 Google Cloud™ 存储 中。您可以选择 Google Drive 作为您的文件保存位置,随时将文件保存到云中。

## **恢复 Chromebox**

如果您希望将您的 Chromebox 给他人、重置所有者权限或解决帐户配置文件的问题,您可以重置设备 来清除所有本地用户数据。

- **注:**执行出厂重置操作会删除设备上存储的所有信息,包括所有帐户的权限、设置和用户拥有的文 件。重置设备不会影响您的帐户或与这些帐户同步的任何信息。
	- **1.** 选择右下角的状态区域。
	- **2.** 选择**设置**,然后选择**显示高级设置**。
- <span id="page-15-0"></span>**3.** 找到 Powerwash 部分,然后单击 **Powerwash**。
- **4.** 对话框打开后,选择**重新启动**。

有关重置您的 Chromebox 的更多详细信息,请参阅 [https://support.google.com/chromebook/](https://support.google.com/chromebook/answer/183084) [answer/183084](https://support.google.com/chromebook/answer/183084)。

## **使用可选的安全电缆**

需要单独购买的安全保护缆锁只能作为一种防范措施,并不能防止设备被误操作或被盗。安全保护缆 锁只是作为完整安防系统的一部分来帮助最大限度地防盗的几种方法之一。

您的 Chromebox 上的安全保护缆锁槽口可能与本节中提供的插图略有不同。有关安全保护缆锁槽口在 设备上的位置,请参阅第 1 [页的了解您的](#page-6-0) Chromebox。

- **1.** 将安全保护缆锁环绕受保护对象。
- **2.** 将钥匙 **(1)** 插入安全保护缆锁 **(2)** 中。
- 3. 将安全保护缆锁插入设备上的安全保护缆锁槽口(3),然后用钥匙锁定缆锁。

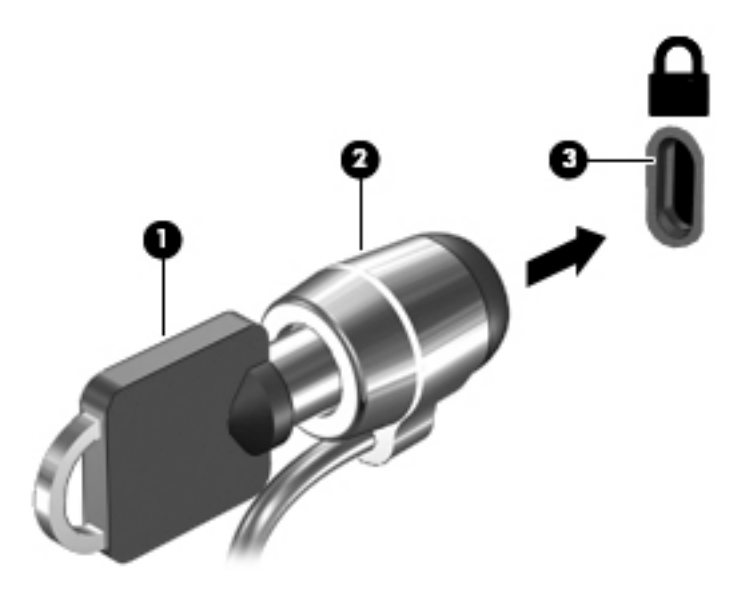

**4.** 拔下钥匙并将其保管在安全的地方。

# <span id="page-16-0"></span>**4 打印**

您可以通过多种方式从设备进行打印。

- 使用 Google® ChromeTM inOS 打印解决方案打印。
- 使用 HP Print for Chrome 应用从 Google Chrome 进行打印。

 $\bar{\mathbb{B}}$  **注**: 如果使用 HP Print for Chrome,则无法向 Google Chrome inOS 打印解决方案注册打印机。

# **使用 Gosogle Chrome inOS 打印解决方案进行打印**

Google Chrome inOS 打印解决方案是为 Chromebox 内置的打印解决方案。2017 年和之后生产的 HP 打印 机自动支持该解决方案。有关更多信息,请参阅 Google Chrome 网站。

- **1.** 转至 <https://support.google.com/chrome>。
- **2.** 选择搜索图标,键入设置打印机,然后选择**设置打印机**。
- **注:**请勿按 enter 键。
- **3.** 按照屏幕上的说明进行操作。

# **从 Google Chrome 进行打印**

有关从 Google Chrome 进行打印的备用方法,请使用 HP Print for Chrome 应用。您可以从 Chrome 网上应 用店安装 HP Print for Chrome 应用。有关详细信息,请参阅 HP 网站。

- **1.** 访问 <http://www.hp.com/support>。
- **2.** 选择页面右上角的搜索图标,键入使用 HP Print for Chrome 应用进行打印,然后按 enter 键。
- **3.** 按照屏幕上的说明进行操作。

# <span id="page-17-0"></span>**5 更多 HP 参考资料**

以下表格有助于您找到所需的详细产品信息和操作方法等信息。

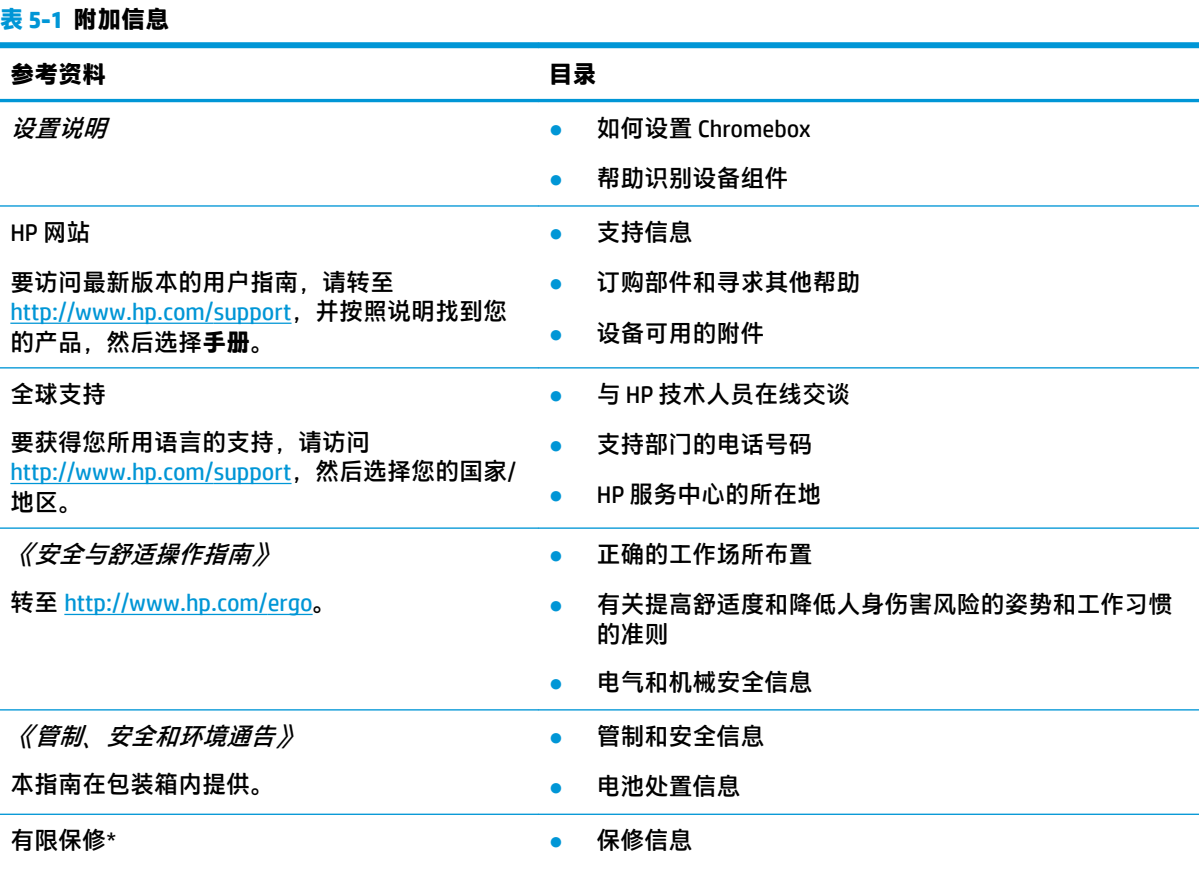

转至 <http://www.hp.com/go/orderdocuments>。

\*您可以在产品上和/或包装盒内提供的 CD 或 DVD 光盘上的用户指南中,找到"HP 有限保修声明"。在某些国家 或地区,HP 可能在包装盒中随附印刷版保修声明。对于不提供印刷版保修声明的国家或地区,可从 <http://www.hp.com/go/orderdocuments></u> 索取副本。对于在亚太地区购买的产品,您可以写信给 HP, 地址为: POD, PO Box 161, Kitchener Road Post Office, Singapore 912006。来信请提供产品名称、您的姓名、电话号码和邮 寄地址。

# <span id="page-18-0"></span>**6 静电释放**

静电放电是指两个物体接触时静电的释放,例如,当您走过地毯或触摸金属门把手时感觉到的电击。 从手指或其它静电导体释放的静电可能会损坏电子元件。

**切记:**为降低 Chromebox 损坏、驱动器损坏或信息丢失的风险,请遵循以下防范措施:

- 如果移除或安装说明指导您拔出 Chromebox 电缆, 请先确保 Chromebox 已正确接地。
- 在安装之前,请将组件存放在防静电容器中。
- 避免触摸栓销、铅制品和电路。尽量避免触碰电子元件。
- 使用无磁工具。
- 在处理组件之前,请触摸裸露的金属表面以释放静电。
- 如果拆下了某个组件,请将其放置在防静电容器中。

# <span id="page-19-0"></span>**7 辅助功能**

HP 的目标是设计、生产和销售可供任何人在任何地方使用的产品、服务和信息;这些产品、服务和信 息可以单独使用,亦可与第三方辅助技术 (AT) 设备或应用程序配合使用。

### **HP 和辅助功能**

由于 HP 致力于将多样性、包容性和工作/生活融入公司理念中,因此 HP 所做的一切都体现了这一点。 HP 致力于打造一个包容性环境,专注在全球范围内将人与技术的力量联系起来。

#### **查找所需技术工具**

技术可以释放人的潜能。辅助技术可扫除障碍,并帮助您在家里、公司和社区中获得独立。辅助技术 有助于提高、维护和改进电子和信息技术的功能。

有关详细信息,请参阅第 15 [页的查找最佳的辅助技术。](#page-20-0)

#### **HP 的承诺**

HP 承诺为残障人士提供辅助产品和服务。此承诺是公司多元化目标的基础,并有助于确保人人得以享 受技术带来的福音。

HP 的辅助功能目标在于设计、制造和销售包括残障人士在内的每个人都能有效使用的产品和服务,确 保他们能在单个设备上或者在适当辅助设备的帮助下使用。

为实现这一目标,此辅助功能策略制定了七个关键目标来指引 HP 的行动。所有 HP 管理人员和员工都 应支持这些目标并应根据其角色和职责支持目标的实施:

- 提高 HP 内部对辅助功能问题的认识水平,并为员工提供设计、生产、销售和交付辅助产品和服务 所需的培训。
- 为产品和服务制定辅助功能准则,并在确保竞争力、技术和经济方面可行的情况下,要求产品开 发团队负责实施这些准则。
- 让残障人士参与制定辅助功能准则以及设计和测试产品与服务。
- 记录辅助功能特征,并以无障碍的形式公开提供有关 HP 产品和服务的信息。
- 与领先的辅助技术和解决方案供应商建立关系。
- 支持内部和外部研发,以改进与 HP 产品和服务相关的辅助技术。
- 支持并促成制定业界标准和无障碍准则。

#### **国际无障碍专业人员协会(International Association of Accessibility Professionals,IAAP)**

IAAP 是一个非营利性协会,专注于通过网络、教育和认证推进无障碍职业的发展。协会的目标在于帮 助无障碍专业人员推动其职业生涯的发展与进步,并更好地协助组织将辅助功能整合到其产品和基础 设施中。

HP 是协会的创始成员之一,与其他组织一起共同推进辅助功能领域的发展。此承诺是 HP 辅助功能目标 的基础,具体目标为设计、制造和销售包括残障人士在内的每个人都能有效使用的产品和服务。

<span id="page-20-0"></span>IAAP 将在全球范围内联系个人、学生和组织来相互学习,发展壮大我们的行业。如果您有兴趣了解更 多信息,请前往 <http://www.accessibilityassociation.org> 加入在线社区、注册订阅新闻简报及了解会员选 项。

#### **查找最佳的辅助技术**

每个人,无论是残障人士还是年龄限制人士,都应该能够传递、表达自己的意思,并利用技术与世界 联系。HP 致力于提高其内部及其客户与合作伙伴对辅助功能的认识。

无论是容易看见的大字体,可解放双手的语音识别功能还是任何其他帮助您解决具体问题的辅助技 术,各种辅助技术均使 HP 产品更易于使用。您该如何选择?

#### **评估您的需求**

技术可以释放您的潜能。辅助技术可扫除障碍,并帮助您在家里、公司和社区中获得独立。辅助技术 (AT) 有助于提高、维护和改进电子和信息技术的功能。

可供选择的 AT 产品有很多。AT 评估应该允许您评估几种产品、解答您的疑问,并帮助您根据自己的情 况选择最佳解决方案。您可以看到,合格的 AT 评估专业人士来自多个领域,其中包括物理治疗、职业 治疗、言语/语言病理学和其他专业领域许可或认证的专业人员。此外,其他未经认证或许可的人员也 可能提供评估信息。您需要询问其经验、专业领域和收费标准,以确定他们是否符合您的需求。

#### **HP 产品的辅助功能**

以下链接提供各种 HP 产品中有关辅助功能和辅助技术(如果适用)的信息。这些资源可帮助您根据自 己的情况选择最适合的特定辅助技术功能和产品。

- HP Elite x3 辅助选项([Windows 10](http://support.hp.com/us-en/document/c05227029) 移动版)
- **HP PC Windows 7** 辅助选项
- [HP PC Windows 8](http://support.hp.com/us-en/document/c03672465) 辅助选项
- [HP PC Windows 10](http://support.hp.com/us-en/document/c04763942) 辅助选项
- HP Slate 7 平板电脑 在 HP 平板电脑 [\(Android 4.1/Jelly Bean\)](http://support.hp.com/us-en/document/c03678316) 上启用辅助功能
- HP SlateBook PC 启用辅助功能 [\(Android 4.3, 4.2/Jelly Bean\)](http://support.hp.com/us-en/document/c03790408)
- HP Chromebook PC 在您的 HP Chromebook 或 Chromebox(Chrome [操作系统\)上启用辅助功能](https://support.google.com/chromebook/answer/177893?hl=en&ref_topic=9016892)
- [HP Shopping–HP](http://store.hp.com/us/en/ContentView?eSpotName=Accessories&storeId=10151&langId=-1&catalogId=10051) 产品外部设备

如果您需要额外的 HP 产品辅助功能支持, 请参阅第 17 [页的联系支持部门。](#page-22-0)

可能提供额外协助的外部合作伙伴和供应商相关链接:

- Microsoft [无障碍信息\(](http://www.microsoft.com/enable)Windows 7、Windows 8、Windows 10、Microsoft Office)
- Google [产品无障碍信息\(](https://www.google.com/accessibility/)Android、Chrome、Google 应用程序)
- [按障碍类型分类的辅助技术](http://www8.hp.com/us/en/hp-information/accessibility-aging/at-product-impairment.html)
- [辅助技术行业协会](http://www.atia.org/) (ATIA)

### **标准和法规**

世界各国都在制定法规,以改善残疾人获得产品和服务的机会。这些规定历来适用于电信产品和服 务、具备特定通信和视频播放功能的 PC 和打印机及其相关的用户文档和客户支持。

<span id="page-21-0"></span>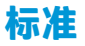

美国无障碍委员会 (US Access Board) 制定了《联邦采购规定》(FAR) 标准的第 508 条,以解决肢体、感 官或认知障碍人士获取信息和通信技术 (ICT) 的问题。

该标准包含各类特定技术的技术标准,也包含对产品功能的性能要求。特定标准涵盖软件应用程序和 操作系统、基于 Web 的信息和应用程序、计算机、电信产品、视频和多媒体以及独立封闭产品。

#### **指令 376 – EN 301 549**

欧盟在指令 376 中创建了 EN 301 549 标准,作为 ICT 产品公共采购的在线工具包。标准规定了适用于 ICT 产品和服务的无障碍要求,并描述了每项要求的测试程序和评估方法。

#### **Web 内容无障碍指南 (WCAG)**

Web 内容无障碍指南 (WCAG) 源自 W3C 的 Web 无障碍倡议 (WAI), 可帮助 Web 设计和开发人员创建能够 更好地满足残障人士或年龄限制人士需求的网站。

WCAG 推动了所有 Web 内容(文本、图像、音频和视频)和 Web 应用程序的无障碍发展。WCAG 可以精 确测试,易于理解和使用,并允许 Web 开发人员灵活创新。WCAG 2.0 也获批准成为 [ISO/IEC](http://www.iso.org/iso/iso_catalogue/catalogue_tc/catalogue_detail.htm?csnumber=58625/)  [40500:2012](http://www.iso.org/iso/iso_catalogue/catalogue_tc/catalogue_detail.htm?csnumber=58625/)。

WCAG 专门解决视力、听力、身体、认知和神经障碍者以及有辅助功能需求的年龄限制 Web 用户访问网 络时所遇到的障碍。WCAG 2.0 规定了无障碍内容的特征:

- **可感知**(例如,解决替代图像的文本描述、音频的字幕、演示的适应性以及颜色对比)
- **可操作**(解决键盘访问、颜色对比、输入时机、避免卡机和导航)
- **可理解**(解决可读性、可预测性和输入帮助)
- **稳健**(例如,解决辅助技术的兼容性)

#### **法规和规定**

IT 和信息无障碍领域的立法重要性日益凸显。以下链接提供了有关重要法规、规定和标准的信息。

- [美国](http://www8.hp.com/us/en/hp-information/accessibility-aging/legislation-regulation.html#united-states)
- [加拿大](http://www8.hp.com/us/en/hp-information/accessibility-aging/legislation-regulation.html#canada)
- [欧洲](http://www8.hp.com/us/en/hp-information/accessibility-aging/legislation-regulation.html#europe)
- [澳大利亚](http://www8.hp.com/us/en/hp-information/accessibility-aging/legislation-regulation.html#australia)
- [全球](http://www8.hp.com/us/en/hp-information/accessibility-aging/legislation-regulation.html#worldwide)

### **相关无障碍资源和链接**

这些组织、机构和资源可能是有关残障人士和年龄限制人士的信息的良好来源。

 $\bar{\boxdot}^s$ 注:本清单并非详尽无遗。其中提供的组织仅供参考。对于您在互联网上可能找到的信息或联系人, HP 不承担任何责任。在此页面上列出组织名称并不意味着 HP 为其背书。

#### **组织**

许多组织均提供有关残障人士和年龄限制人士的信息,以下只是其中的一小部分。

- <span id="page-22-0"></span>美国残疾人协会 (AAPD)
- 辅助技术法案计划协会(The Association of Assistive Technology Act Programs,ATAP )
- 美国听觉损伤协会(Hearing Loss Association of America, HLAA)
- 信息技术技术援助和培训中心(Information Technology Technical Assistance and Training Center, ITTATC)
- 灯塔国际
- 美国失聪人士协会
- 美国盲人联合会
- 北美康复工程与辅助技术学会 (RESNA)
- 失聪和重听人士电信公司(Telecommunications for the Deaf and Hard of Hearing, Inc., TDI)
- W3C 无障碍网页倡议 (WAI)

#### **教育机构**

包括这些示例在内的许多教育机构都提供有关残障人士和年龄限制人士的信息。

- 加利福尼亚州立大学北岭分校,残疾人中心 (CSUN)
- 威斯康星大学麦迪逊分校,跟踪中心
- 明尼苏达大学计算机设施项目

#### **其他残障资源**

包括这些示例在内的许多资源都提供有关残障人士和年龄限制人士的信息。

- ADA(美国残疾人法案)技术援助计划
- 国际劳工组织全球商业与残障网络
- EnableMart
- 欧洲残疾人论坛
- 工作适应网络
- Microsoft Enable

#### **HP 链接**

以下特定于 HP 的链接提供了有关残障人士和年龄限制人士的信息。

[联系人表单](https://h41268.www4.hp.com/live/index.aspx?qid=11387)

HP [舒适和安全指南](http://www8.hp.com/us/en/hp-information/ergo/index.html)

HP [公共部门销售](https://government.hp.com/)

### **联系支持部门**

HP 通过辅助选项为残障人士客户提供技术支持和帮助。

**注:**支持人员仅使用英语。

- 失聪或重听客户如对 HP 产品的技术支持或辅助功能有疑问,请:
	- 使用 TRS/VRS/WebCap 致电 (877) 656-7058, 时间为山地时间星期一至星期五, 早上 6 点至晚 上 9 点。
- 其他残疾人士或年龄限制人士如对 HP 产品的技术支持或辅助功能有疑问,可选择以下方案之一:
	- 致电 (888) 259-5707,时间为山地时间星期一至星期五,早上 6 点至晚上 9 点。
	- 填写[残疾人士或年龄限制人士联系表](https://h41268.www4.hp.com/live/index.aspx?qid=11387)。

# <span id="page-24-0"></span>**索引**

#### **A**

AT(辅助技术) 查找 [15](#page-20-0) 用途 [14](#page-19-0)

#### **B**

Bluetooth 标签 [4](#page-9-0) 标签 Bluetooth [4](#page-9-0) WLAN [4](#page-9-0) 服务 [4](#page-9-0) 管制 [4](#page-9-0) 无线认证 [4](#page-9-0) 序列号 [4](#page-9-0) 标准和法规,辅助功能 [15](#page-20-0)

#### **C**

产品名称和编号,Chromebox [4](#page-9-0)

#### **D**

打印 [11](#page-16-0) 第 508 条无障碍标准 [16](#page-21-0)

#### **E**

耳机,连接 [6](#page-11-0)

#### **F**

服务标签,定位 [4](#page-9-0) 辅助功能 [14](#page-19-0) 辅助功能需要评估 [15](#page-20-0) 辅助技术 (AT) 查找 [15](#page-20-0) 用途 [14](#page-19-0)

#### **G**

管制信息 管制标签 [4](#page-9-0) 无线认证标签 [4](#page-9-0) 国际无障碍专业人员协会 [14](#page-19-0)

#### **H**

HP 辅助策略 [14](#page-19-0)

#### **J** 静电释放 [13](#page-18-0)

**K**

客户支持, 辅助功能 [17](#page-22-0)

#### **L**

蓝牙设备 [7](#page-12-0), [8](#page-13-0) 连接到无线网络 [7](#page-12-0), [8](#page-13-0)

#### **S**

声音. 请参阅 音频 视频,使用 [6](#page-11-0)

#### **W**

WLAN 标签 [4](#page-9-0) WLAN 设备 [4](#page-9-0) 无线认证标签 [4](#page-9-0)

#### **X**

携带 Chromebox 外出旅行 [4](#page-9-0) 序列号, Chromebox [4](#page-9-0)

#### **Y**

扬声器 连接 [6](#page-11-0) 音频 [6](#page-11-0) 耳机 [6](#page-11-0) 扬声器 [6](#page-11-0)

#### **Z**

支持 [12](#page-17-0) 资源, 辅助功能 [16](#page-21-0) 组件 背面 [3](#page-8-0) 底部 [4](#page-9-0) 右侧 [1](#page-6-0) 正面 [1](#page-6-0)